# Maintenance

This service is used to define and maintain the parameters and definitions that are required by Adabas System Coordinator.

- Maintenance Menu
- Maintain Client Runtime Controls
- Maintain Daemon Groups

## **Maintenance Menu**

```
To display the Maintenance menu
```

• Select service 1 from the main menu.

#### Note:

The Current LFILE 152 Settings window may appear before the Maintenance menu. See the section System Settings for more information.

```
17:36:58
           ***** A D A B A S
                            SYSTEM COORDINATOR 8.2.2 *****
                                                              2011-12-03
                      - Maintenance
                                    _
                                                             C11000M1
Run-mode: Pulsing (node 2650)
               Code
                      Service
                      _____
               ____
                1
                      Client Runtime Controls
                2
                      Daemon Group Parameters
                      Exit
                .
               ____
                      _____
       Code....: _
Command ==>
Enter-PF1---PF2---PF3---PF4---PF5---PF6---PF7---PF8---PF9---PF10--PF11--PF12---
                Exit
     Help
                                                                 Menu
```

| From this menu, you can                | Service | Cmd |
|----------------------------------------|---------|-----|
| maintain client runtime controls       | 1       | 1.1 |
| maintain daemon group parameter values | 2       | 1.2 |

# **Maintain Client Runtime Controls**

This function is used to define/maintain runtime controls for jobs that use Adabas System Coordinator services and any of the client-based products that depend on Adabas System Coordinator: Adabas Fastpath, Adabas Transaction Manager and Adabas Vista.

Runtime controls determine the operational behaviour of these products in a given job. You can adjust this behaviour on a case-by-case basis by specifying overrides to tailor operation for a particular transaction code (TP systems), stepname (batch jobs) or login id. You can also define a special type of API runtime control, for completely dynamic reconfiguration.

#### Note:

See section Parameters for a complete description of all runtime controls.

#### Note:

Runtime controls are shared between all installed optional products, and can be defined by any of the administration applications (SYSCOR, SYSAVI, SYSAFP, SYSATM). You can administer the runtime controls of any product from any application.

- List Runtime Controls
- Add a Runtime Control
- Maintain Runtime Controls

## **List Runtime Controls**

## To display a list of existing definitions

1. Select service 1 from the Maintenance menu or enter the command 1.1 on the command line.

```
18:08:21
           ***** A D A B A S
                            SYSTEM COORDINATOR 8.2.2 *****
                                                          2011-12-03
                 - Client Runtime Controls (COR) -
                                                          U11300M1
Run-mode: Pulsing (node 2650)
                                        Reposition to Type: __
                                                    Name:
                       Client Controls
            Name
                     AFP AVI ATM COR
C Type
                                              Comments
_ CICS (DTR) CICCLUST Y
                          Y
                                Y
                                    Y
                                              Overrides, Info
  Batch CORP****
                     ү ү ү
                                    Y
             *DEFAULT Y Y Y
                                    Y
            CORQ0100 Y Y
                                    Y
            CORQ0200 Off Y Y
                                    Y
                      у у у
_ COM-PLETE DAEFCODE
                                    Y
                         Y
                                    Y
  TSO
             *DEFAULT
                       Y
                                Y
Mark with Jobs, Modify, Purge, Rename, Copy, Overrides, Information, History
End of List
Command ==>
Enter-PF1---PF2---PF3---PF4---PF5---PF6---PF7---PF8---PF9---PF10--PF11--PF12---
    Help
               Exit Refr
                                                   Add Prods Menu
```

- 2. The list shows the service or job type, the name and for which products controls are defined. The Comments column shows whether overrides or site information are defined for this service/job.
- 3. The name identifies the service or job to which these controls apply. A service is a collection of jobs which form a single DTR cluster, for example CICSPlex, CICS/MRO with Dynamic Transaction Routing, IMS TM or UTM. For jobs, the name may be a wildcard or you can specify a set of default controls for jobs of that type.
- 4. Taking the above example:
  - any batch job with a name beginning CORP will use the controls defined for CORP\*\*\*\*
  - job CORQ0100 will use its own controls (but it will use the Adabas Transaction Manager controls defined for \*DEFAULT, because there are none defined for CORQ0100)
  - job CORQ0200 will use its own controls and Adabas Fastpath is disabled for this job
  - any other batch job will use the controls defined for \*DEFAULT
- 5. If you wish to display or modify controls or overrides for one of the other products, press PF11 until the required product appears in the screen title and message line:

```
18:10:27
                              SYSTEM COORDINATOR 8.2.2 *****
            ***** A D A B A S
                                                              2011-12-03
                   - Client Runtime Controls (AFP) -
                                                              U11300M1
Run-mode: Pulsing (node 2650)
                                           Reposition to Type: _
                                                         Name: _
                          Client Controls
            Name
C Type
                       AFP AVI ATM COR
                                                 Comments
_ CICS (DTR) CICCLUST
                       Y
                             Y
                                  Y
                                      Y
                                                 Overrides, Info
_ Batch
             CORP****
                       У Ү
                                Y
                                      Y
              *DEFAULT
                       У У У
                                      Y
                       У У
              CORQ0100
                                      Y
              CORQ0200 Off Y Y
                                      Y
                        У У
_ COM-PLETE
              DAEFCODE
                                      Y
                                  Υ
              *DEFAULT
                             Y
                                      Y
  TSO
                         Y
                                  Y
Mark with Jobs, Modify, Purge, Rename, Copy, Overrides, Information, History
Now maintaining Adabas Fastpath runtime controls
Command ==>
Enter-PF1---PF2---PF3---PF4---PF5---PF6---PF7---PF8---PF9---PF10--PF11--PF12---
     Help
                Exit Refr
                                                      Add
                                                            Prods Menu
```

6. If there is more than a screen of definitions, use PF7 and PF8 to scroll up and down, m and PF7 and m and PF8 to go to the top or bottom of the list, or use the Reposition field to position anywhere within the list.

### Add a Runtime Control

#### To add a new definition

1. Press PF10 from the Client Runtime Controls list.

The following window will appear:

```
18:16:44
             ***** A D A B A S SYSTEM COORDINATOR 8.2.2 *****
                                                                    2011-12-03
                    - Add Client Runtime Control -
                                                                    U11310M1
Run-mode: Pulsing (node 2650)
Select (mark one) :
                         _ Batch
                         _ COM-PLETE
                         _ CICS (DTR - Dynamic transaction routing)
                          _ CICS (Standard)
                          IMS (DTR)
                          UTM (DTR)
                          _ TSO
                          _ CMS
                          _ TIAM
                          _ more choices for type or
                         _ API controlled - type 1
                          _ API controlled - type 2
Command ==>
Enter-PF1---PF2---PF3---PF4---PF5---PF6---PF7---PF8---PF9---PF10--PF11--PF12---
     Help
                 Exit
                                                                       Menu
```

2. Select a job type for the job from the list provided.

Each different job type has different characteristics and it is therefore important to select the correct type.

#### Note:

Select the job type "CICS (Standard)" if CICS/MRO is to be used without dynamic transaction routing or for other CICS environments. Select the job type "CICS (DTR – Dynamic Transaction Routing)" if CICS/MRO is to be used with dynamic transaction routing.

If you mark the selection "more choices for type", another selection window will appear with additional job types. If you need to use any of these, contact Software AG for advice.

If you mark either of the API controlled types, you can define a set of runtime controls which can be activated dynamically by API. You must enable API overrides for any job where you want to use this API definition and name it in the job's list of permissible APIs.

#### Note:

Dynamically activated API runtime controls are not yet available.

3. After selecting a job type, press Enter. In the following example, the job type "CICS (DTR – Dynamic Transaction Routing)" was selected which results in the following screen being displayed:

```
18:17:29
             ***** A D A B A S SYSTEM COORDINATOR 8.2.2 *****
                                                                    2011-12-03
                     - Add Client Runtime Control -
                                                                    U11310M4
Run-mode: Pulsing (node 2650)
        Type: CICS (DTR)
        Name:
This is a complex type of runtime which is capable of running in basic mode
and in DTR mode.
You must define a System Coordinator group (and its daemons) with PRODUCT=DTR
AND the daemon(s) in that group must be executing in order to achieve DTR
capability, otherwise it is ignored.
The name specified above is a unique name for the runtime controls for the
DTR service (it is not a jobname). You must also use the 'Expand' line
command to enter the list of all jobs in the service.
Command ==>
Enter-PF1---PF2---PF3---PF4---PF5---PF6---PF7---PF8---PF9---PF10--PF11--PF12---
     Help
                 Exit
                             Add
                                                                       Menu
```

4. Enter the service name (which may not contain \* wildcards, in this example CICSPROD was entered) and press PF5 to continue:

```
15:41:23 ***** A D A B A S SYSTEM COORDINATOR 8.2.2 (1001) ***** 2012-08-29
                - System Coordinator Runtime Controls -
                                                              U11310M5
Run-mode: Pulsing (node 2660)
Type: CICS (DTR) Name: CICSPROD
  Operation: Normal autodetect: X Enable without products: _ Disable all: _
  API runtime overrides....: N (Y/N)
                                   Threadsafe operation...: Y (Y/N)
  Use additional exits....: N (Y/N)
  Maximum idle time (sec)..: 3600_____ Non-terminal idle time.: _
  Generate RSP009/79 (Y/N).: Y (until 0_____ seconds elapse)
  Messages - Local.....: Console Y and/or DDMSG file _
       Or - Daemon routing:
  Latency - Local (Y/N)....: N
  Latency - Daemon (Y/N)...: Y
           to disk....: N
  Activity pulse every.....: _____ commands or _____ seconds
  Group name.....: Daemon connection messages (Y/N): N
                                   System.....: _____
  Area....:
Command ==>
Enter-PF1---PF2---PF3---PF4---PF5---PF6---PF7---PF8---PF9---PF10--PF11--PF12---
     Help
                Exit
                           Add
                                                                 Menu
```

5. The screen is pre-filled with default values for this control type. Please refer to the Parameters section for a description of each parameter. DTR jobs require a System Coordinator Group name. Enter that now or press PF5 which will set the group name, if only one group is defined, or give you a list of defined groups to choose from, if more than one group is defined.

|                                 | SYSTEM COORDINATOR 8.2.2 *****      |                   |
|---------------------------------|-------------------------------------|-------------------|
|                                 | rdinator Runtime Controls -         | UII3IUM5          |
| Run-mode: Pulsing (node 2650)   |                                     |                   |
| Type: CICS (DTR) Name: CICSP    |                                     |                   |
|                                 | : X Enable without products: _ Disa |                   |
|                                 | (Y/N) Threadsafe operation:         | Y (Y/N)           |
| Use additional exits: N         |                                     |                   |
| Maximum idle time (sec): 3      | 600 Non-terminal idle time.:        |                   |
| Generate RSP009/79 (Y/N).: Y    | (until 0 seconds elapse)            |                   |
| Messages - Local: C             | onsole Y and/or DDMSG file _        |                   |
| Or - Daemon routing: _          |                                     |                   |
| Latency - Local (Y/N): N        |                                     |                   |
| Latency - Daemon (Y/N): Y       |                                     |                   |
| to disk: N                      |                                     |                   |
| Activity pulse every:           | commands or seconds                 |                   |
| Group name: D                   | EMO82 Daemon connection message     | es (Y/N): N       |
| Area: _                         | System                              | .:                |
| Fields Modified - Use PF5 to Up | date or DE3 to Evit                 |                   |
| Command ==>                     | date of FFS to BAIL                 |                   |
|                                 | F5PF6PF7PF8PF9PF10                  | DE11 DE10         |
|                                 | qq<br>L2bL0bL1bL8bL8bL10            | -PFIIPFIZ<br>Menu |
| Help Exit A                     | aa                                  | menu              |

6. Press PF5 again to add the control.

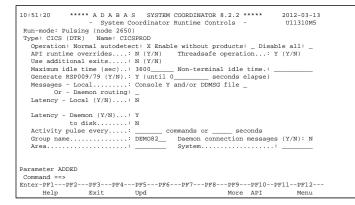

You can now:

- Modify the values and press PF5 to update them
- Press PF3 to return to the list
- Press PF12 to return to the main menu
- Press PF10 to define permissible API controls (these will only be honoured if you also set API runtime overrides to Y). Enter the names of up to 64 API controls, which must already be defined, and press PF5

• Press PF9 to define additional options and select option 1 to define command retry requirements, option 2 to define debug settings or option 3 to define unified trace settings:

```
18:23:28Runtime Controls2011-12-03- Additional -UISCJAM1
         Code Service
          ____
               _____
          1
              Command Retry
          2
              Debug Settings
          3
              Unified Trace Settings
              Exit
          .
               _____
          ____
   Code....: _
Command ==>
                                    PF1 Help PF3 Exit PF12 Menu
 _____
```

• For command retry, you can define automatic retry of Adabas commands that complete with particular response codes and subcodes. Specify the number of retry attempts and interval. You can also restrict the retry to particular databases or files and request an informational operator message on the first retry attempt. As soon as response 0 is received, control returns to the application. Press PF5 to save the retry settings.

| 10:51:44  |                        | Additional Runtime Controls<br>Retry Settings |               |        |      | 2006-07-21<br>U1SCJEM1 |                    |
|-----------|------------------------|-----------------------------------------------|---------------|--------|------|------------------------|--------------------|
| Response  | Subcode                | Retries                                       | Delay         | (Unit) | Dbid | Fnr                    | Console<br>Message |
| 148       |                        | 60                                            |               |        |      |                        | _                  |
| 255<br>48 |                        | 30<br>5                                       | 1<br>60       |        | 153  |                        | _<br>Y             |
|           |                        |                                               |               |        |      |                        | _                  |
|           |                        |                                               |               |        |      |                        | —                  |
|           |                        |                                               |               |        |      |                        | _                  |
|           |                        |                                               |               |        |      |                        | _                  |
|           |                        |                                               |               |        |      |                        | _                  |
|           |                        |                                               |               |        |      |                        | -                  |
|           |                        |                                               |               |        |      |                        | _                  |
|           |                        |                                               |               |        |      |                        | _                  |
|           |                        |                                               |               |        |      |                        | _                  |
|           | e/After ez<br>PF1 Help | kits: N (Y)<br>PF3 1                          | /N) U<br>Exit |        |      | its: N                 | (Y/N)              |

• Use debug settings to produce diagnostic snaps for unexpected Adabas response codes. For more information, please refer to Using the Client Event Debug Monitor .

```
17:49:17
            ***** A D A B A S
                               SYSTEM COORDINATOR 8.2.2 *****
                                                                 2010-12-15
                     - Debug Event Monitor Controls -
                                                                 U1SCJBM1
Debug all sessions (Y/N) .....: Y Maximum debug reports .....: _____
Response code: _____Sub-code : _____ or mark for generic monitor : _____
    Optionally for database ....: _____ and file number ....... _
  Additional debug monitor (Y/N), use only as directed by Software AG:
    System Coordinator .....: N Adabas Transaction Manager .: N
    Adabas Fastpath ..... N
                                     Adabas Vista ..... N
  Report content in order of output amount, mark one:
    None .....: X Client session only .....: _
    All sessions for the client : _
                                     All sessions for the job .....: _
    All memory for the job .....:
  Additional report content (Y/N):
    CIB .....: Y CAB ..... Y ID table ..... Y
    Registers on entry : Y TP areas ..... Y
                                                   Stack ..... Y
Command ==>
Enter-PF1---PF2---PF3---PF4---PF5---PF6---PF7---PF8---PF9---PF10--PF11--PF12---
     Help
                 Exit
                            Upd
```

- Use unified trace settings to define trace requirements for this client job:
  - 1. Size of in-memory trace buffer.

- 2. Trace collection; local trace file is only available for batch-type jobs and forward to the daemon trace file is only available for jobs defined to use a daemon
- 3. Adabas response code and sub-code that cause trace data to be written and whether or not generic errors trigger tracing
- 4. Whether or not to trigger a debug event on response code trace activation

```
18:25:48
           **** A D A B A S
                            SYSTEM COORDINATOR 8.2.2 *****
                                                          2011-12-03
                     - Unified Trace Settings -
                                                           U1SCTRM1
Trace size (KB): 0_ (no tracing = 0; maximum = 32)
Trace collection (mark one)
  No collection....: X
  In memory only.....:
  Local trace file.....:
  Forward to the daemon trace file....: _
Dynamic options
  Limited debug trace:
    Response code trace activation....: 0___
    Sub-code....: 0___
    Generic error response codes (Y/N): N
    Debug event activation (Y/N).....: N
Command ==>
Enter-PF1---PF2---PF3---PF5---PF6---PF7---PF8---PF9---PF10--PF11--PF12--
     Help Exit
                         Upd
```

7. Here is an example of adding controls for a batch job. Press PF10 from the list, mark Batch and press Enter to continue:

```
SYSTEM COORDINATOR 8.2.2 *****
 18:33:14
              ***** A D A B A S
                                                                     2011-12-03
                      - Add Client Runtime Control -
                                                                     U11310M1
Run-mode: Pulsing (node 2650)
Select (mark one) :
                          x Batch
                          _ COM-PLETE
                          _ CICS (DTR - Dynamic transaction routing)
                          _ CICS (Standard)
                          IMS (DTR)
                          _ UTM (DTR)
                          _ TSO
                          _ CMS
                          _ TIAM
                          _ more choices for type or
                          _ API controlled - type 1
                          _ API controlled - type 2
Command ==>
Enter-PF1---PF2---PF3---PF4---PF5---PF6---PF7---PF8---PF9---PF10--PF11--PF12---
     Help
                  Exit
                                                                        Menu
```

8. Enter the jobname and press PF5:

```
18:35:06
              ***** A D A B A S
                                SYSTEM COORDINATOR 8.2.2 *****
                                                                     2011-12-03
                      - Add Client Runtime Control
                                                                     U11310M3
Run-mode: Pulsing (node 2650)
        Type: Batch
        Name: natbat__ (* for default controls for this type)
This is a standard type of runtime.
Command ==>
Enter-PF1---PF2---PF3---PF4---PF5---PF6---PF7---PF8---PF9---PF10--PF11--PF12---
     Help
                 Exit
                              Add
                                                                        Menu
```

9. A job name may contain one or more asterisks (\*) to indicate a wild card. For example, the runtime control with the name CICS\*\*PR will be found by any job with the value "CICS" in positions 1-4 and the value "PR" in positions 7-8, no matter what the characters are in positions 5-6. If an asterisk (\*) is the last character in a job name, the remainder of positions in the name through the eighth are padded with asterisks. A single asterisk indicates that is the default definition for this job type.

- 10. Controls are always matched on type. The order of search within type is
  - 1. Match on exact job name.
  - 2. Match on wild card definitions.
  - 3. Use the default for the job type, if one has been defined.

#### Note:

The number of wild card job names defined for a job type has a direct effect on the number of Adabas commands needed to establish the runtime controls at initialization. This is particularly relevant to batch jobs that process relatively few Adabas commands.

11. Different control types have different settings and different default values. Make any required changes and press PF5 to add the definition. You can then define API overrides and additional options or return to the list, as described in 6.

```
***** A D A B A S SYSTEM COORDINATOR 8.2.2 *****
10:52:32
                                                              2012-03-13
               - System Coordinator Runtime Controls -
                                                              U11310M5
Run-mode: Pulsing (node 2650)
                Name: NATBAT
Type: Batch
  Operation: Normal autodetect: X Enable without products: _ Disable all: _
  API runtime overrides....: N (Y/N)
  Use additional exits....: N (Y/N)
  Maximum idle time (sec)..: _
  Messages - Local.....: Console Y and/or DDMSG file _
       Or - Daemon routing: _
  Latency - Local (Y/N) \dots: Y
  Latency - Daemon (Y/N)...: N
           to disk....: N
  Activity pulse every.....: _____ commands or __
                                                 seconds
  Group name..... Daemon connection messages (Y/N): N
                                   System.....:
  Area....: ____
Command ==>
Enter-PF1---PF2---PF3---PF4---PF5---PF6---PF7---PF8---PF9---PF10--PF11--PF12---
             Exit
    Help
                        Add
                                                                Menu
```

## **Maintain Runtime Controls**

▶ To maintain a job parameter

• Select it by entering one of the following options in column C on the Client Runtime Controls list:

| j | list jobs        |
|---|------------------|
| m | modify           |
| р | purge            |
| r | rename           |
| с | сору             |
| 0 | overrides        |
| i | site information |

Modify provides screens in which you can make modifications to the job parameters. See section Parameters for information on each parameter. For purge, rename, and copy, you are prompted to confirm the action to be taken.

- Modify Runtime Control
- List jobs in Runtime Control
- Purge a Runtime Control
- Rename a Runtime Control
- Copy a Runtime Control
- Maintain Site Information
- Maintain Client Runtime Control Overrides
- Dynamic Client Runtime Configuration for Experts

#### **Modify Runtime Control**

## To modify a runtime control:

1. Select it from the list by marking column C with an "m".

| 16:03:05 ***** A D A B A S SYSTEM COORDINATOR 8.2.2 ***** 2012-03-12<br>- System Coordinator Runtime Controls - Ull310M5<br>Run-mode: Pulsing (node 2650)<br>Tvre: COM-PLETE Name: D&EFCODE |
|----------------------------------------------------------------------------------------------------|
| Operation: Normal autodetect: X Enable without products: Disable all:                                                                                                    |
| API runtime overrides: N (Y/N)                                                                                                    |
| Use additional exits: N (Y/N)                                                                                                    |
|                                                                                                    |
| Maximum idle time (sec): 3600 Non-terminal idle time.:                                                                                                    |
| Generate RSP009/79 (Y/N).: Y (until 0 seconds elapse)                                                                                                    |
| Messages - Local: Console _ and/or DDMSG file _                                                                                                    |
| Or - Daemon routing: _                                                                                                    |
| Latency - Local (Y/N): Y                                                                                                    |
| Latency - Daemon (Y/N): N<br>to disk: N                                                                                                    |
| Activity pulse every: commands or seconds                                                                                                    |
| Group name: Daemon connection messages (Y/N): N                                                                                                    |
| Area: System                                                                                                    |
|                                                                                                    |
|                                                                                                    |
| Command ==>                                                                                                    |
| Enter-PF1PF2PF3PF4PF5PF6PF7PF8PF9PF10PF11PF12                                                                                                    |
| Help Exit Upd More API Menu                                                                                                    |

- 2. Make any necessary modifications.
- 3. Use PF9 to modify additional options.
- 4. Use PF10 to modify the list of permissible API overrides.
- 5. Press PF5 to confirm your changes or PF3 to exit.

#### List jobs in Runtime Control

## To list jobs in a runtime control:

1. Select it from the list by marking column C with a "j".

```
FASTPATH SERVICES 8.2.2 *****
                                                              2012-03-08
15:25:27
            ***** A D A B A S
                  - Client Runtime Service Members -
                                                                U11390M1
     Job type: IMS (DTR)
 Service name: BLA01
            C Name
                                                    Comments
             IMSJOB1
Mark with Purge, Rename, History
Top of List
Command ==>
Enter-PF1---PF2---PF3---PF4---PF5---PF6---PF7---PF8---PF9---PF10--PF11--PF12---
     Help Exit Refr
                                                        Add
                                                                    Menu
```

2. List jobs is only relevant for DTR definitions. It allows you to define which jobs comprise that DTR service. Use PF10 to add a job. You can subsequently purge or rename it by marking it with P or R. All jobs defined for a DTR service will use the runtime controls specified on that service.

#### **Purge a Runtime Control**

#### To purge a runtime control

1. Select it from the list by marking column C with a "p".

```
11:41:08 Purge 2006-07-21 !
!
        Runtime Control U11340M1 !
1
!
                                !
     Type: Batch
!
                                1
     Name: CORQ0200
!
                                !
!
                                1
!
         All
                                !
         Transaction Mgr.
!
                                !
!
         Fastpath
                                !
!
         Vista
                                !
!
                                1
!
    Mark Product(s) to purge or All !
    (Overrides will also be purged) !
!
  Command ==>
1
                            !
!
   PF1 Help PF3 Exit PF5 Purge !
1
                                1
+-----+
```

- 2. Mark which products' runtime controls you wish to purge or All to purge the entire control.
- 3. Press PF5 to confirm

#### **Rename a Runtime Control**

## To rename a runtime control

1. Select it from the list by marking column C with a "r".

```
-----+
 11:43:19 Rename 2006-07-21 !
!
!
     Runtime Control U11350M1
                              !
!
                               !
!
                              !
       Type: Batch
                               !
!
!
                               1
       Name: CORQ0200
!
                               !
!
                               1
!
   New Name: _____
                               !
!
                               !
    Press PF5 to confirm rename
!
                               !
!
                               !
!
                               !
  Command ==>
!
                            !
   PF1 Help PF3 Exit PF5 Rename !
!
!
                               !
+----+
```

- 2. Specify the new name, which must not already exist.
- 3. Press PF5 to confirm

## **Copy a Runtime Control**

## To copy a runtime control

1. Select it from the list by marking column C with a "c".

```
-----+
  11:44:20 Copy 2006-07-21 !
!
!
      Runtime Control U11360M1 !
!
                              !
!
     Type: Batch
                              !
     Name: CORP****
                              !
!
!
                              !
        All
!
                              1
        Transaction Mgr.
                              !
1
        Fastpath
!
                              1
        Vista
!
                              1
!
                              !
   Mark Product(s) to copy or All
!
                             !
!
                              !
   Copy to .....: ____
!
                              !
!
   Copy Overrides: N (Y/N - All)
                              !
!
  Command ==>
                       !
   PF1 Help PF3 Exit PF5 Copy
                              !
!
                              !
!
     ----+
```

- 2. Mark which products' runtime controls you wish to copy.
- 3. Specify the job name to which these runtime controls will be copied, which must not already exist.
- 4. If you select All, you may also copy any defined overrides by entering Y against Copy Overrides.
- 5. Press PF5 to confirm

#### **Maintain Site Information**

## **b** To maintain site information

1. Select it from the list by marking column C with a "i".

```
SYSTEM COORDINATOR 8.2.2 *****
11:45:28
            ***** A D A B A S
                                                               2006-07-21
               - Client Runtime Controls Site Information -
                                                               U11370M1
      Run-mode: Local
      Type: CICS (DTR)
      Name: CICCLUST
      Site Information
      _____
      DYPR=FNAT=(60099,205) PROFILE=CICSPROD
You may define up to 256 bytes of alphanumeric data (site information), which
is stored with this runtime control definition and may be retrieved at runtime
using the documented API.
Command ==>
Enter-PF1---PF2---PF3---PF4---PF5---PF6---PF7---PF8---PF9---PF10--PF11--PF12---
     Help
                Exit Upd
                                      Purge
                                                                   Menu
```

2. Modify the site information as required and press PF5 to save your changes, or press PF9 to purge the site information.

#### **Maintain Client Runtime Control Overrides**

#### To list runtime control overrides

1. Select it from the Runtime Control maintenance list by marking column C with an 'o'.

```
18:45:25
            ***** A D A B A S SYSTEM COORDINATOR 8.2.2 *****
                                                                2011-12-03
            - Client Runtime Controls Override Summary (COR) - U11380M1
Run-mode: Pulsing (node 2650)
                                            Reposition to Type: ____
Type: CICS (DTR) Name: CICCLUST
                                                          Name:
                            Overrides
                        AFP AVI ATM COR
С Туре
         Name
                                                  Comments
 _ Transaction N426
                             Y
                                      Y
Mark with Modify, Purge, Rename, Copy, Information
End of List
Command ==>
Enter-PF1---PF2---PF3---PF4---PF5---PF6---PF7---PF8---PF9---PF10--PF11--PF12---
     Help
                Exit Refr
                                                       Add
                                                             Prods Menu
```

- 2. This screen lists the runtime control overrides that have been defined for each product.
- 3. To add a new override, press PF10, mark the type of override you want to add and provide a name:

```
11:50:36
            ***** A D A B A S SYSTEM COORDINATOR 8.2.2 *****
                                                                   2006-07-21
                 - Add Client Runtime Control Override -
                                                                   U11381M1
Run-mode: Local
Type: CICS (DTR) Name: CICCLUST
Select the override type ....: _ Login id
(mark one)
                             x Transaction
and specify the override name: natp
Command ==>
Enter-PF1---PF2---PF3---PF4---PF5---PF6---PF7---PF8---PF9---PF10--PF11--PF12---
     Help
                 Exit
                             Add
                                                                      Menu
```

4. Press PF5 to add an empty override, which you can then modify as required:

```
***** A D A B A S SYSTEM COORDINATOR 8.2.2 *****
18:47:13
                                                               2011-12-03
           - Client Runtime Controls Override Summary (COR) - U11380M1
                                            Reposition to Type: ____
Run-mode: Pulsing (node 2650)
Type: CICS (DTR) Name: CICCLUST
                                                          Name: ____
                             Overrides
         Name AFP AVI ATM COR
С Туре
                                                  Comments
_ Transaction NATP
                                                  *Added (empty)
                            Y
                                      Y
             N426
Mark with Modify, Purge, Rename, Copy, Information
Command ==>
Enter-PF1---PF2---PF3---PF4---PF5---PF6---PF7---PF8---PF9---PF10--PF11--PF12---
     Help
                Exit Refr
                                                       Add
                                                             Prods Menu
```

5. Enter one of the following options in the C column to select an entry:

| m | modify           |
|---|------------------|
| p | purge            |
| r | rename           |
| c | сору             |
| i | site information |

- 6. These options are the same as the ones available for maintaining client runtime controls except that they maintain the override controls rather than the base level controls.
- 7. Use PF11 to select the product for which you want to define or modify an override.

#### **Dynamic Client Runtime Configuration for Experts**

You can dynamically change some runtime controls for your current session. To do this, enter CORENV and use PF11 to select the required product as in the following example.

#### Note:

Some dynamic changes may take some time to take effect depending upon the product/setting in question.

```
18:49:59
             ***** A D A B A S SYSTEM COORDINATOR 8.2.2 *****
                                                               2011-12-03
                         - Main Menu -
                                                               C1MAINM1
Run-mode: Pulsing (node 2650)
                Code Service
                ____
                       _____
                 0
                       System Settings
                 1
                      Maintenance
                       Current Activity Displays
                 2
                 3
                       Special Services
                 4
                       About System Coordinator
                       Exit
                 •
                 _ _ _ _
                        ------
          Code..: _
You can easily switch around the tools for Fastpath, Vista etc by use of
PF11, or use the codes COR, AFP, AVI, AAF, ATM as commands - anytime.
Command ==> corenv
Enter-PF1---PF2---PF3---PF4---PF5---PF6---PF7---PF8---PF9---PF10--PF11--PF12---
     Help
                Exit
                                                             Prods Vers
```

Which shows you the current System Coordinator runtime controls in effect for your session.

|                                                                                                    | JRRENT SESSION CONTROLS<br>Coordinator Session Con                                                                                                    |                            | 2012-03-12<br>CORENVM1 |
|----------------------------------------------------------------------------------------------------|----------------------------------------------------------------------------------------------------|----------------------------|------------------------|
| API runtime overrides<br>Use additional exits<br>Maximum idle time (sec)<br>Generate RSP009/79 (Y/N).<br>Cleanup at start<br>Messages - Local<br>Or - Daemon routing<br>Latency - Local (Y/N)<br>TSQ prefix<br>Latency - Daemon (Y/N)<br>to disk<br>Activity pulse every<br>Area | N<br>3600 Non-termin<br>Y (until 0 s<br>N (Y/N)<br>Console Y and/or DDMS<br>-<br>-<br>-<br>WORK<br>N<br>N<br>100 commands or 3<br>WORKSHOP Daemon con | econds elapse)<br>G file _ | (Y/N): N               |
| Command ==>                                                                                                    |                                                                                                    |                            |                        |
| Enter-PF1PF2PF3PF4                                                                                                    | -PF5PF6PF7PF8                                                                                                    | PF9PF10PI                  | F11PF12                |
| Help Exit                                                                                                    | Upd Reset                                                                                                    | More Pi                    | rods                   |

## **Maintain Daemon Groups**

This section describes how to add/maintain daemon groups.

Adabas System Coordinator daemon groups are used to manage clustered (multiregion or IBM Sysplex) applications.

The daemon group defines the types of applications to be managed and the node numbers of the daemons that will manage those applications. One daemon must be active on each operating system image that hosts the application. Any application job can then be defined to this group using the Client Runtime Controls function of SYSCOR, SYSAVI, SYSAFP, or SYSATM Online Services.

- Main Menu
- Adding a Daemon Group Definition
- Maintaining a Daemon Group Definition
- Maintain a Daemon Group Daemon Definition

## Main Menu

- To invoke the daemon group maintenance menu
  - 1. Select service 2 from the Maintenance menu or enter the command 1.2 on a command line.

```
09:25:46
             ***** A D A B A S
                                SYSTEM COORDINATOR 8.2.2 *****
                                                                    2011-12-04
                          System Coordinator Groups
                                                                     C11200M1
Run-mode: Pulsing (node 2650)
C Group Name
              Type
                         SVC ID
                                   Daemons
   DEMO82
              Multi
                           254
                                      2
   TSTGROUP
              Single
                           253
                                      1
  Mark with M(odify),P(urge),R(ename),L(ist)
Command ==>
Enter-PF1---PF2---PF3---PF4---PF5---PF6---PF7---PF8---PF9---PF10--PF11--PF12---
     Help
                 Exit Refr
                                                            Add
                                                                        Menu
```

2. Enter one of the following options in the C column:

| m | Modify group<br>definition |
|---|----------------------------|
| p | Purge group<br>definition  |
| r | Rename group<br>definition |
| 1 | List daemons in group      |

3. Use PF10 to add a new group definition

## Adding a Daemon Group Definition

## **b** To add a new daemon group definition

1. Press PF10 on the System Coordinator Group menu. The following screen will appear:

09:27:38 Add 2011-12-04 System Coordinator Group C11210M1 Group Name: \_ SVC ID: System Type: \_ Standard single-system image... (Mark one) There is only one daemon in the group. \_ Standard multi-system images - XCF... This enables multiple XCF group daemons. Standard multi-system images - Net-Work ... This enables multiple Net-Work group daemons. Group-wide latency service: Full crash recovery disk file (Y/N): N Command ==> PF3 Exit PF5 Add PF1 Help PF9 More \_\_\_\_\_

2. In the field Group Name, enter the name for the group.

The group name is used to control communication between Adabas System Coordinator daemon peers in an operating system cluster. For example, the daemons communicate using an XCF group with this name in an IBM parallel sysplex. This name must be specified in the job definition for Adabas options such as Adabas Fastpath or Adabas Vista.

3. In the field SVC ID, define the router (SVC) number that is used for communicating with the group (not applicable to BS2000 or z/VM systems).

This must be the same in all parts of a cluster.

- 4. In the fields System Type, specify whether the group is to coordinate:
  - A single system image.
  - Multiple system images. This is used to support coordinator daemons running Adabas Fastpath buffers or Adabas Transaction Manager across multiple system images and also to support dynamic transaction routing across multiple system images.
  - Multiple system images using Entire Net-Work for communication between images. This is
    used to support coordinator daemons running Adabas Fastpath buffers or Adabas Transaction
    Manager across multiple system images and also to support dynamic transaction routing across
    multiple system images. You are recommended only to use Entire Net-Work if XCF is not
    available.
- 5. In the field Full crash recovery disk file, select whether or not latent sessions for client jobs managed by this daemon group are to be written to disk file. This feature allows client sessions to resume processing after a client job or daemon failure.

6. If you are running under BS2000, specify the global common memory pool using the additional parameters that appear in the Add System Coordinator Group Member window.

Specify a name, virtual start address, and size for the pool.

The pool you specify is used for allocation of all shared user memory for clustered applications defined to this System Coordinator group.

- 7. Press PF5 to add the group definition.
- 8. Press PF9 to see more Daemon Group definition fields and the following screen will appear:

9. In the "Runtime messages – databases" fields select either one or both options for the destination of messages output by the Adabas System Coordinator component in the database and the other products that use its services.

Messages, by default, are written to the console. Messages issued by databases that are within the same daemon group may either be directed instead (or in addition) to a file (DDMSG) by selecting the Local file option. The DDMSG output must be introduced to the databases execution control script and the file must be correctly in place for the messages to appear. In some operating systems it will automatically appear to list output.

- 10. The settings from the "More" screen can be confirmed by using PF10. The daemon group will not be created until PF5 is pressed on the first screen.
- 11. Press PF5 to confirm any changes made on this screen, or PF3 to return to the main group screen.

## **Maintaining a Daemon Group Definition**

After adding the group, you can change any of its attributes, by entering 'm' against it:

\_\_\_\_\_ \_\_\_\_\_ 10:55:35 Modify 2011-12-04 System Coordinator Group C11230M1 Group Name: DEMO82 SVC ID: 254\_\_\_ System Type: \_ Standard single-system image... (Mark one) There is only one daemon in the group. X Standard multi-system images - XCF... This enables multiple XCF group daemons. \_ Standard multi-system images - Net-Work... This enables multiple Net-Work group daemons. Group wide latency service: Full crash recovery disk file (Y/N): N Command ==> PF1 Help PF3 Exit PF5 Upd PF9 More \_\_\_\_\_

Make any changes required and press PF5 to confirm them. Press PF9 to see further parameters:

Make any changes required then enter PF5 to confirm these changes or PF3 to return to the first screen.

You can also purge or rename the group. You must use purge and rename with care as you may invalidate other definitions (client runtime controls and Adabas Fastpath buffer definitions) that refer to the group being purged or renamed.

To purge, enter 'p' against the group to be purged:

```
11:25:01 Purge 2011-09-01 |
System Coordinator Group C11240M1
Group Name: TESTMULT
SVC ID: 253
PF5 to Confirm Purge
PF5 to Confirm Purge
PF1 Help PF3 Exit PF5 Purge
```

and press PF5 to confirm.

To rename, enter 'r' against the group to be renamed:

## Maintain a Daemon Group Daemon Definition

**b** To maintain a daemon group daemon definition

1. On the System Coordinator Group menu, enter "l" in the C column adjacent to an entry in the Group Name column. The following screen will appear:

| 10:59:37    | **** A D      |         | SYSTEM COORDINA<br>aemon Parameters | ATOR 8.2.2 *****<br>(COR) - | 2011-12-04<br>C11260M1 |
|-------------|---------------|---------|-------------------------------------|-----------------------------|------------------------|
| Run-mode: H | Pulsing (nod  | e 2650) |                                     |                             |                        |
| Group Name: |               |         |                                     | Operating System:           | Multi                  |
| SVC ID:     |               |         |                                     | <b>J J J J</b>              |                        |
|             | Dae           | mon     |                                     |                             |                        |
| С           | Job           | Name    | Node ID                             |                             |                        |
|             | ICFD          | COR5    | 2650                                | <== Top of Li               | st                     |
| _           |               | COR6    | 2660                                | <== End of Lis              |                        |
| _           |               |         |                                     |                             |                        |
|             |               |         |                                     |                             |                        |
|             |               |         |                                     |                             |                        |
|             |               |         |                                     |                             |                        |
|             |               |         |                                     |                             |                        |
|             |               |         |                                     |                             |                        |
|             |               |         |                                     |                             |                        |
|             |               | ·       |                                     |                             |                        |
|             |               | ·       |                                     |                             |                        |
|             |               |         |                                     |                             |                        |
| Mark with N | 4(odify),P(u  | rge     |                                     |                             |                        |
| Mark with   | n(ourry), P(u | iige)   |                                     |                             |                        |
| Command ==> |               |         |                                     |                             |                        |
|             |               | הבע הב  | ו רפת אפת                           | PF8PF9PF10:                 | 1 ਸ਼ੁਰ                 |
|             |               |         |                                     |                             |                        |
| нетр        | Exit          | kerr Ob | 1                                   | Add                         | Prods Menu             |

From this screen, you can

- Use PF11 to select the product whose daemon parameters you wish to maintain.
- Purge a daemon by entering 'p' in the C column adjacent to the Daemon Job Name entry;
- change the daemon job name or node id by overtyping it and pressing PF5;

- add a new daemon entry by pressing either PF5 or PF10; or
- modify a daemon entry by entering 'm' in the C column adjacent to the entry to be modified.
- 2. If you are adding a new group, you must add at least one daemon.

For each daemon, specify the following:

- Daemon Job Name: The name of the job or started task that will run the Adabas System Coordinator daemon (SYSCO).
- Node ID: The Adabas Node ID (target) used to identify the daemon to the network.

#### Note:

You may not define Node ID 255, because 255 is reserved for use by Natural.

3. Entering m against a daemon presents the product specific parameter modification screen.

Maintaining Adabas System Coordinator daemon parameters:

```
17:07:44
            ***** A D A B A S SYSTEM COORDINATOR 8.2.2 *****
                                                               2012-03-12
            - Adabas System Coordinator Daemon Parameters -
                                                               C11261M1
Run-mode: Pulsing (node 2650)
Group: WORKSHOP Daemon: ICFDCOR5 SVC: 254 Node: 2650 System: Multi
  Recovery
    Continuous Operation (Y/N)..... Y
  Daemon latency/pulse services
    Shared memory area size (k).....: 1800
                                               Minimum (k): 0
          Dataspace name (if used)..: #WRKSP1
    Daemon memory area size (k).....: 0
                                               Minimum (k): O
  Unified trace settings
    Trace size (k)..... 32 (no tracing = 0; maximum = 32)
    Use trace file (Y/N)..... N Wraparound file when full (Y/N).: N
    Note: Activation must be performed manually in daemon/database 'tasks'.
    Note: This same configuration is shared by any databases too.
  Debug settings
    CORDUMP for transient situations: N Number of outputs: 0____
Command ==>
Enter-PF1---PF2---PF3---PF4---PF5---PF6---PF7---PF8---PF9---PF10--PF11--PF12---
     Help
                Exit
                           Upd
                                                                  Menu
```

Here you can modify latency/activity services:

- Whether to use shared memory, maximum and minimum sizes and whether to use a dataspace and unified trace settings for this daemon and (currently) the databases it knows about.
- Trace buffer size, whether to write to a trace file and whether to wraparound the trace file when it fills. Make any required changes and press PF5 to confirm them or PF3 to return to the daemon list.

## Maintaining Adabas Transaction Manager daemon parameters:

For more information refer to the *How to maintain TM controls* section in *Adabas Transaction Manager Online Services* documentation.